# **Foreman - Feature #3733**

## **deploy SLES with Foreman**

11/22/2013 04:31 PM - Anonymous

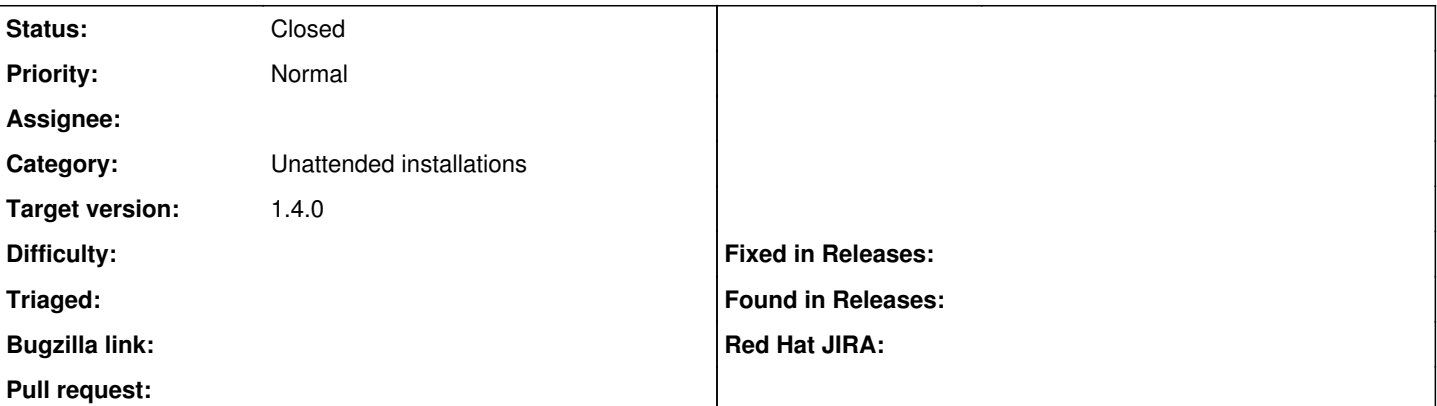

#### **Description**

I want Foreman also to be able to provision SLES 11.3, however after trying alot of combination/associations I'm still always having the problem that in the "Operating System" tab on the "New Host" page the Media dropdown is greyed out. The Parameters in production.log:

```
Started POST "/hosts/current_parameters" for 62.128.1.22 at 2013-11-22 17:21:26 +0100
Processing by HostsController#current_parameters as */*
 Parameters: { "utf8" = > "0 ", "authenticity_token" = > "aDSBsfeHRimg4UGPohWTTferabkHOQDElqzRkyjkY9Y = ",
```

```
"host"=>{"name"=>"tmptst", "organization_id"=>"9", "location_id"=>"1", "hostgroup_id"=>"", "comput
e_resource_id"=>"", "environment_id"=>"3", "puppet_ca_proxy_id"=>"1", "puppet_proxy_id"=>"1", "pup
petclass_ids"=>[""], "managed"=>"true", "progress_report_id"=>"[FILTERED]", "type"=>"Host::Managed
", "mac"=>"01:23:45:67:89:0a", "domain_id"=>"3", "subnet_id"=>"1", "ip"=>"10.4.8.48", "interfaces_
attributes"=>{"new_interfaces"=>{"_destroy"=>"false", "type"=>"Nic::Managed", "mac"=>"", "name"=>"
", "domain_id"=>"", "ip"=>"", "provider"=>"IPMI"}}, "architecture_id"=>"1", "operatingsystem_id"=>
"14", "provision_method"=>"build", "build"=>"1", "ptable_id"=>"7", "disk"=>"", "root_pass"=>"[FILT
ERED]", "is_owned_by"=>"", "enabled"=>"1", "model_id"=>"", "comment"=>"", "overwrite"=>"false"}, "
host id"=>"null"}
```
I'm having the impression that SuSE support has bitrotted away in the last two years, because nobody is using it. As I'm forced now to also support SuSE with my Foreman/Puppet installation, I'd really like to see this getting into shape for 1.4 and can contribute OS templates but still need developer's help with Foreman's inner workings.

## **Associated revisions**

### **Revision 105db848 - 11/26/2013 06:43 AM - Michael Moll**

refs #3733 - enhancements for SUSE installs

### **History**

### **#1 - 11/22/2013 04:43 PM - Lukas Zapletal**

Michael,

can you describe how exactly have you associated all the required objects?

Suse should be working fine, although I was not testing that recently. Patches are welcomed, but I guess this must be some mis-configuration there. Is this Foreman 1.3.12

# **#2 - 11/22/2013 04:50 PM - Anonymous**

Yes, Foreman 1.3.1, I think all associations are there:

```
$ hammer medium info --id 4
T d \cdot 4Name: OpenSuSE mirror
Path:        http://mirror.isoc.org.il/pub/opensuse/distribution/$major.$minor/repo/oss
OS Family:   Suse
OS IDs:      14
Created at:  2013/10/21 16:28:38
Updated at:  2013/11/21 23:35:50
```
\$ hammer medium info --id 7 Id: 7 Name: SuSE Mirror Path: http://xxx.xxx.net/iso/suse/\$major.\$minor/\$arch OS Family: Suse<br>
OS IDs: 14 OS IDs: Created at: 2013/11/21 17:54:46 Updated at: 2013/11/21 23:10:57 \$ hammer os info --id 14  $Id:$  14 Name: SLES 11.3 Release name: Family: Suse Installation media: OpenSuSE mirror, SuSE Mirror Architectures: x86\_64<br>Partition tables: SuSE E SuSE Entire SCSI Disk Config templates: YaST2 Default, YaST2 default PXELinux Parameters:

#### **#3 - 11/22/2013 05:30 PM - Anonymous**

OK, media is selectable now. Was a thinko with Locations (thanks to lzap getting me on the right track via IRC). Taking this ticket for now while trying to get SLES 11.3 support into Foreman.

#### **#4 - 11/22/2013 05:32 PM - Anonymous**

- *Tracker changed from Bug to Feature*
- *Subject changed from Media not selectable for SLES to deploy SLES with Foreman*
- *Assignee set to Anonymous*

#### **#5 - 11/23/2013 02:30 AM - Anonymous**

*- Status changed from New to Assigned*

#### **#6 - 11/24/2013 02:06 PM - Anonymous**

*- % Done changed from 0 to 40*

First set of commits: <https://github.com/theforeman/foreman/pull/1052> Information needs to go here for now: [http://projects.theforeman.org/projects/foreman/wiki/Yast\\_based\\_unattended\\_installation](http://projects.theforeman.org/projects/foreman/wiki/Yast_based_unattended_installation)

#### **#7 - 11/25/2013 08:31 AM - Lukas Zapletal**

Michael, I just provisioned OpenSUSE 11.3 now, works fine.

#### **#8 - 11/26/2013 12:12 PM - Anonymous**

*- % Done changed from 40 to 60*

General fixes for all SUSE flavours merged as 105db84 in community-templates.

## **#9 - 11/28/2013 02:36 PM - Anonymous**

*- % Done changed from 60 to 70*

SLES template merged as 514f581 into community-templates.

## **#10 - 12/19/2013 03:52 PM - Anonymous**

*- % Done changed from 70 to 80*

LVM partition table merged as b0b9a391 into community-templates.

## **#11 - 12/19/2013 03:57 PM - Anonymous**

Oliver, I added you to the watchers of this ticket, as you seem to use SLES with Foreman. <https://github.com/theforeman/community-templates/commit/105db848b1430d622e09c871be53d6bf7d181dd9> <https://github.com/theforeman/community-templates/commit/514f581d34b83d9d28e76cc7e80899b03002904f> <https://github.com/theforeman/community-templates/commit/b0b9a3911579a34804e22b127a2a66b57e2809a6> are changes to templates which are getting everything going for me with SLES 11 SP3. Could you review and tell me, if anything is missing or not correct in your opinion?

## **#12 - 12/21/2013 12:20 AM - Anonymous**

*- % Done changed from 80 to 90*

updated the wiki page

### **#13 - 01/09/2014 02:28 PM - Anonymous**

*- Target version set to 1.9.2*

# **#14 - 01/09/2014 02:29 PM - Anonymous**

- *Status changed from Assigned to Closed*
- *% Done changed from 90 to 100*